# MATLAB, C/C++ communications and applications

**17 November 2011**

**Davit Kalantaryan**

#### **Content**

- 1. Introduction
- 2. Why MATLAB ?
- 3. Why C/C++ functions needed ?
- 4. Integration of C/C++ functions to MATLAB
- 5. Additional tools created during work
- 6. System of parallel computing
- 7. Some examples

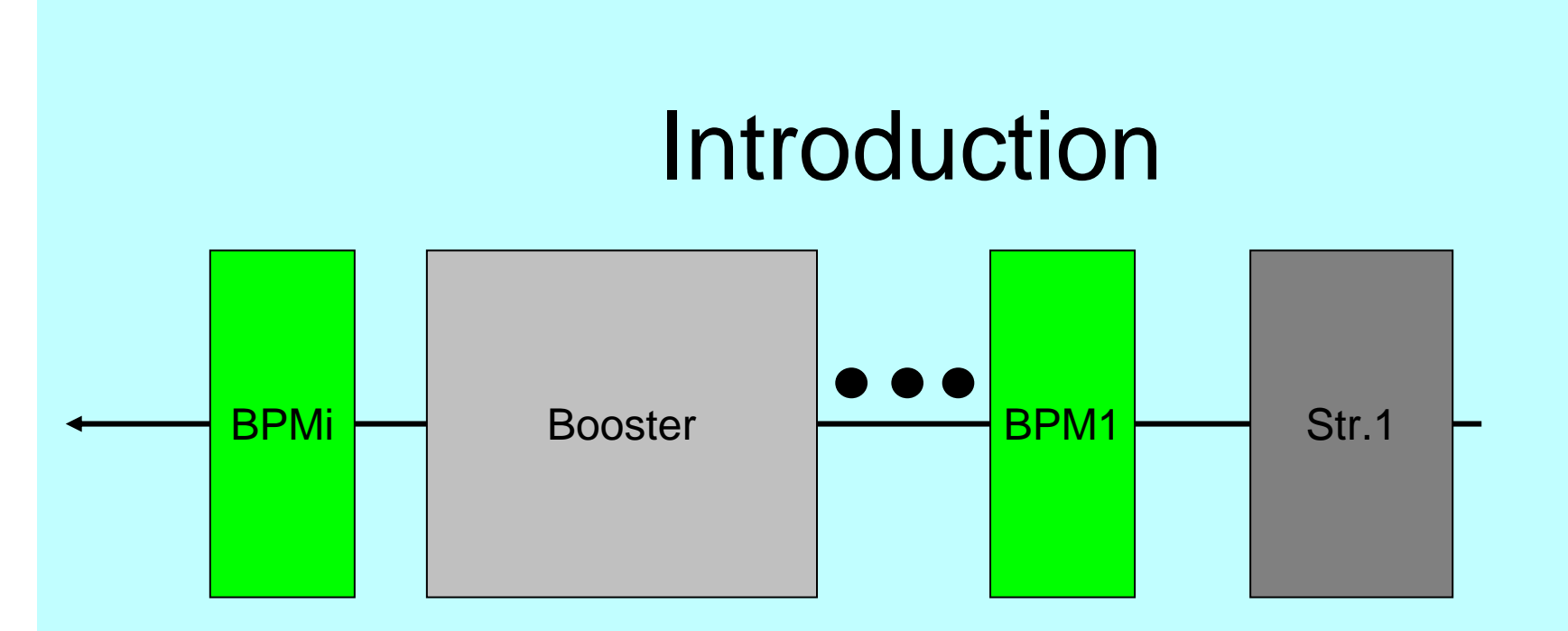

#### The task is:

- • To create functions, which are able to set simultaneously values of different properties of steerers and booster phase
- •To read beam positions from BPMs
- •To do some analysis
- •Finally all of these functions must work in MATLAB

# Why MATLAB?

- 1. Multiplatform
- 2. Rich GUI
- 3. Some existing functions (already created, or existing in MATLAB)
- 4. Friendly Interface with many programs and programming languages

5. ?????????

### Why are C/C++ functions necessary

Because MATLAB is a scripted language, it usually works slow, and sometimes it can be unacceptably slow.

- 1. So during steering process some functions can be called many times repetitively, and it is more preferable to have these functions binaries.
- 2. Absence of good interpretation of some tools. For example good interpretation of Hash tables, that is needed, for some functions.
- 3. Easy multithreading, specially in this task it is usually needed to set many values simultaneously.
- 4. If in the future will be necessary to create stand alone application most of functions will be ready.

# Integration of C/C++ library functions into MATLAB

For using library functions from MATLAB, MEX file interface was used.

There is a MATLAB function "loadlibrary", that allows to load library in MATLAB. But this function normally works for 64 bit systems only for the MATLAB versions newer than R2008. I created mex function which allows to load libraries in 64 bit systems with old MATLAB versions.

So the new function for loading libraries in MATLAB is

#### **function LoadLibraryX( LibraryName )**

# List of steering functions

- 1. succ <sup>=</sup>**LoadSteeringLib**( Ini\_File\_Name, varargin )
- 2. bIsExist <sup>=</sup>**IsSteeringLibraryLoaded**( varargin )
- 3. succ <sup>=</sup>**UnLoadSteeringLib**( varargin )
- 4. [ output, varargout ] = **boorespfun** (Phase0, PhaseF, Phase\_Step, Steerer1Name, Prop1Name, SetPoint1, varargin )
- 5. [ output, varargout ] = **scalibur**( Steerer, Momentum, varargin )
- 6. outp <sup>=</sup>**sinfx**( Steerer )
- 7. succ <sup>=</sup>**sss**(varargin)

8. succ <sup>=</sup>**lss**(varargin)

A manual for using these functions can be found in www-zeuthen.desy.de/~kalantar/public

### Additional tools created during work

- 1. function CreateLibrary( Matlab\_File )
- 2. function CreateThreadPoolX( Matlab\_File, Threads\_Number )
- 3. function LoadLibraryX( LibraryName )

www-zeuthen.desy.de/~kalantar/public

C Libraries for steering functions are libSteering64.so for Linux and libSteering32.dll for 32 bit Windows and libSteering64.dll for 64 bit Windows

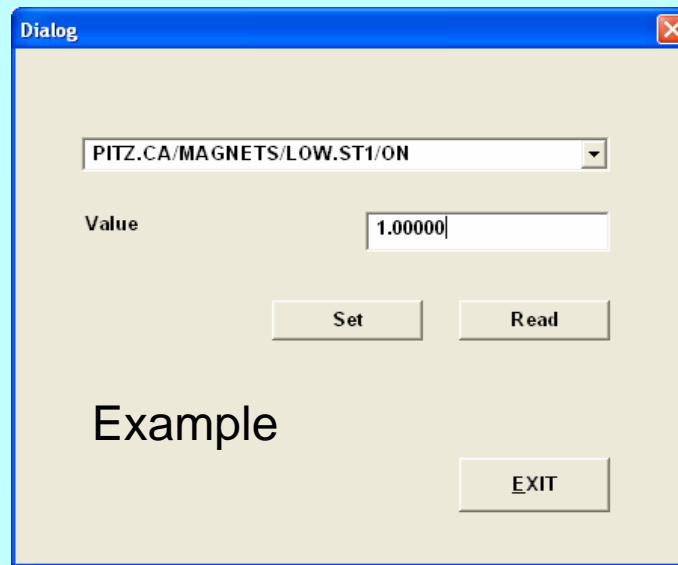

All of these functions as well as reading and writing values from (into) DOOCS addresses are valid in Windows !

## Scheme that allows to use DOOCS from Windows

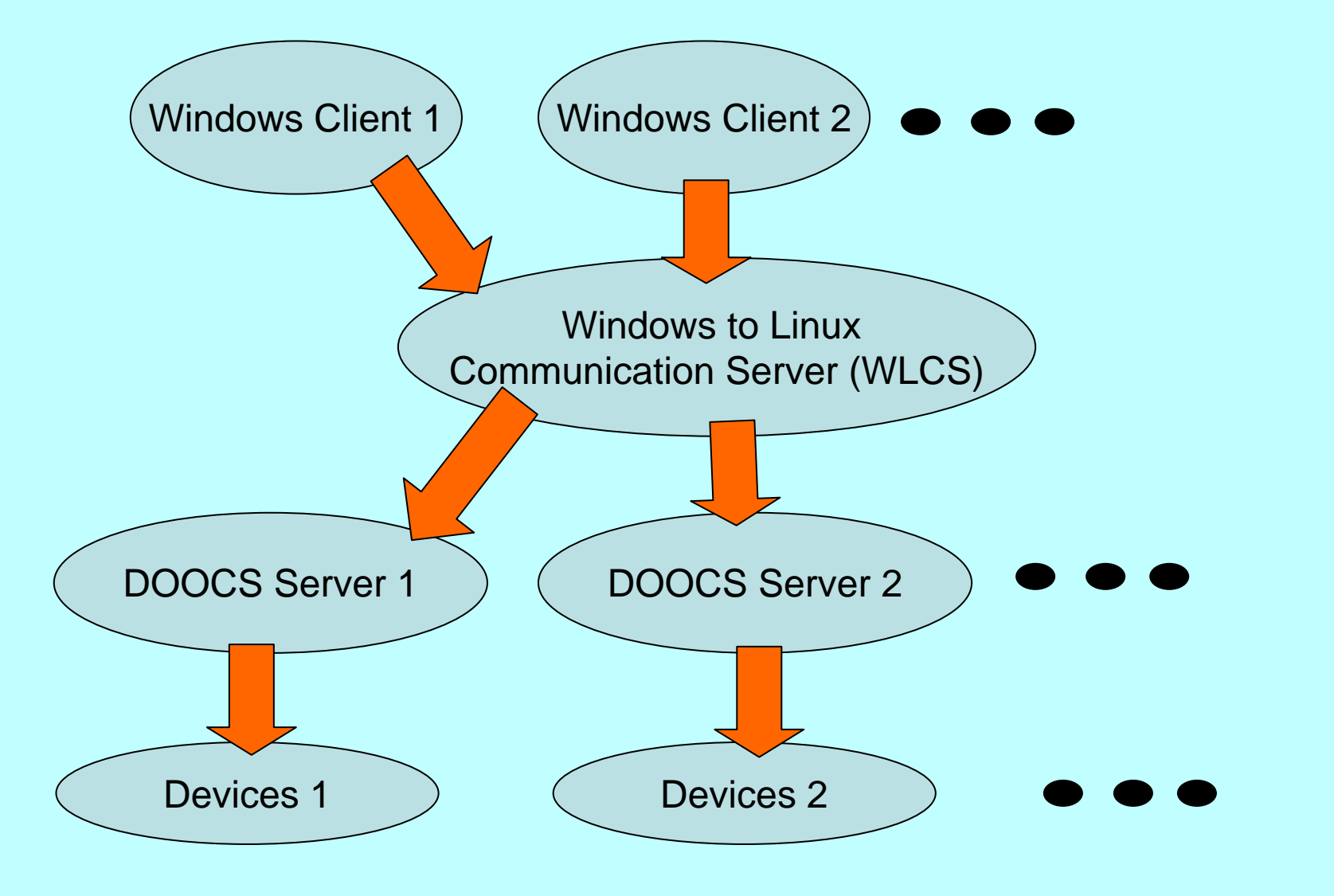

9

# Scheme that allows to use DOOCS from Windows

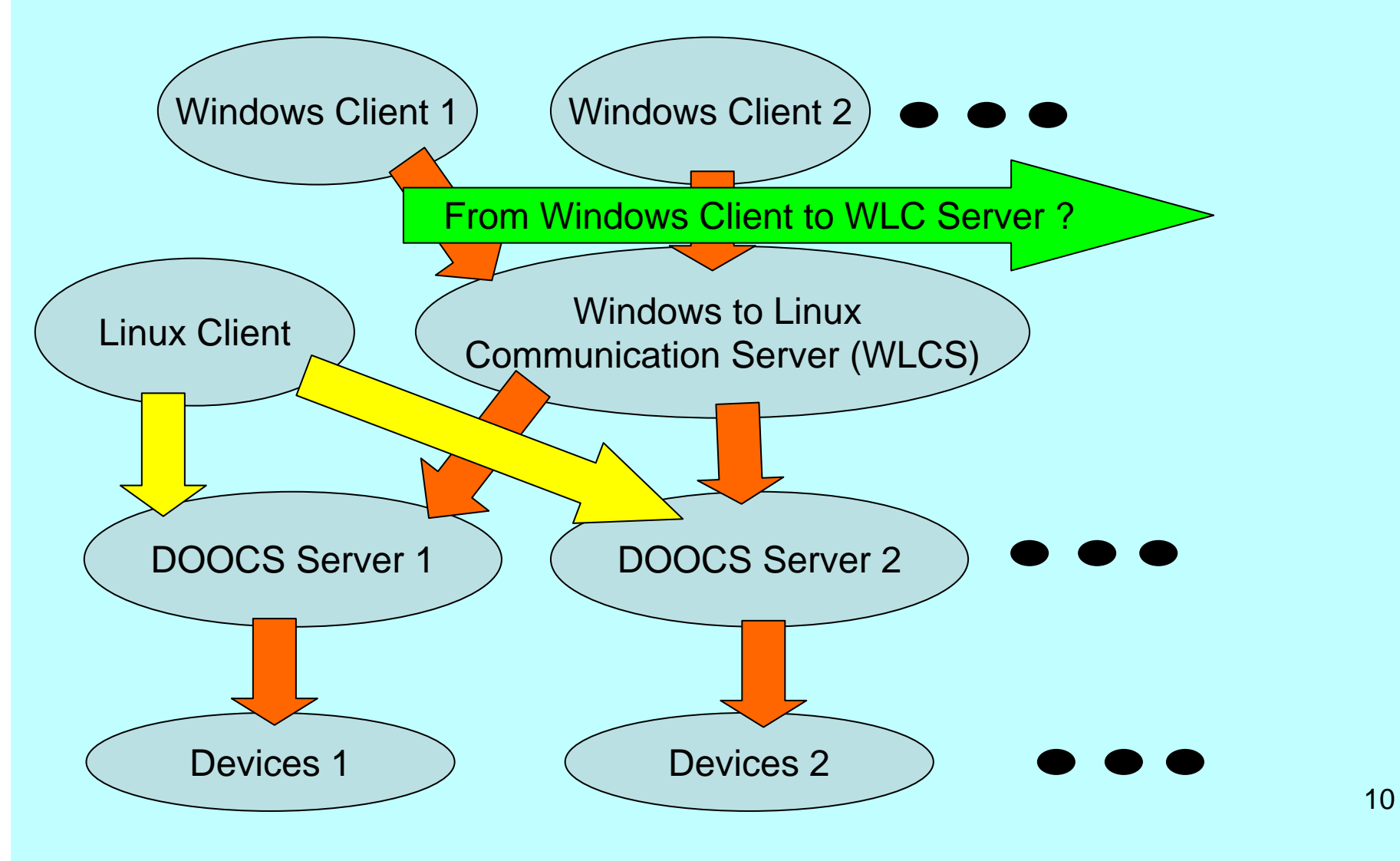

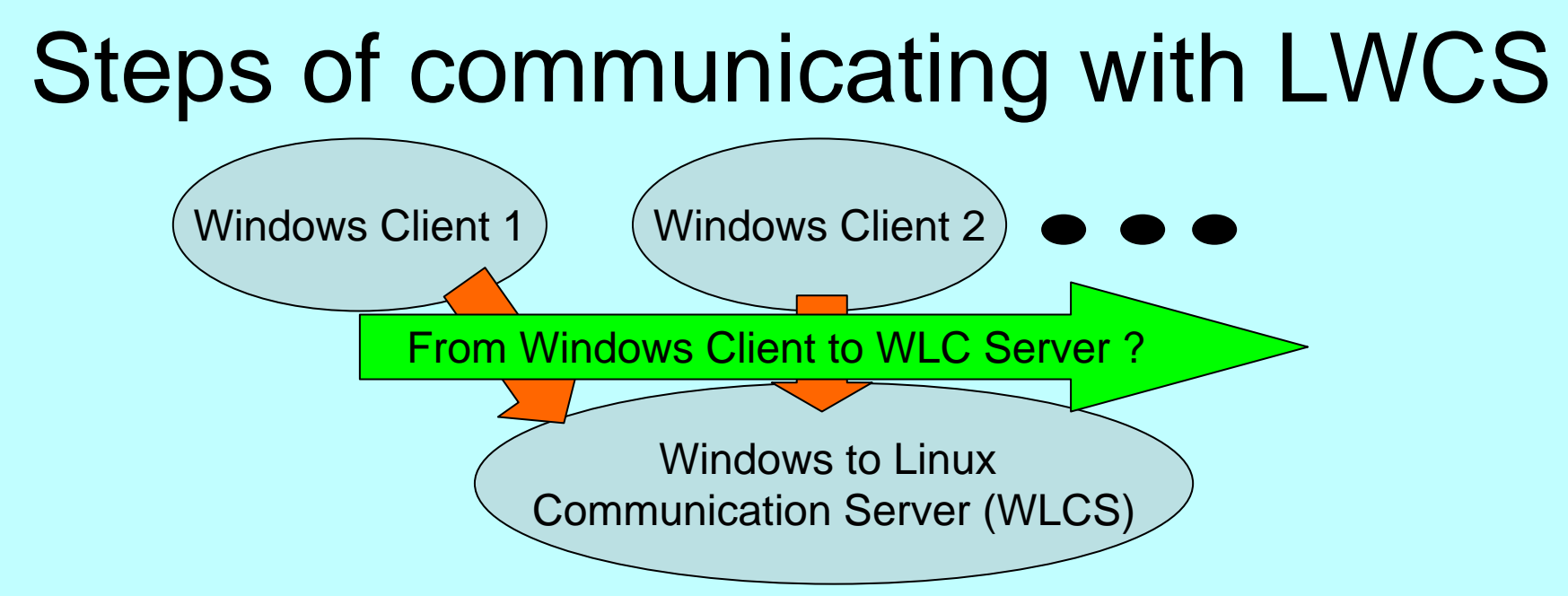

- 1. Creating socket for communicating with LWC Server
- 2. Sending an address and in the case of setting set value to LWC Server
- 3. Receiving Error and in the case of Reading Value from LWC Server

#### Functions for reading from and writing into DOOCS address in Windows

int SetDOOCSFloat( int TimeOutPerByte, const char\* Server\_IP, const char\* DOOCS\_Address, float Value );

float GetDOOCSFloat( int TimeOutPerByte, const char\* Server\_IP, const char\* DOOCS\_Address, int \*const Error );

- •Error = -1 means that the connection to the server failed.
- • Error with other codes means, that this error acquired during the setting or reading value in low levels.

These 2 functions are also in libraries DOOCS\_Funcs\_FW32.dll for 32 bit Windows and DOOCS Funcs FW64.dll for 64 bit Windows

## Functions after optimizing

- 1. Creating socket for communicating with SLW Server
- 2. Sending an address and in the case of setting set value to WLC Server
- 3. Receiving Error and in the case of Reading Value from WLC Server
- $\bullet$  int InitWindowsDOOCS( int TimeOutPerByte, const char\* Server\_IP );
- int SetDOOCSFloat( const char\* DOOCS\_Address, float Value );
- •float GetDOOCSFloat( const char\* DOOCS Address, int& Error );
- •int SetDOOCSFloat( int DOOCS\_Address\_Code, float Value );
- $\bullet$ float GetDOOCSFloat(int DOOCS\_Address\_Code, int& Error );

13Libs: DOOCS\_Funcs\_FW\_New32.dll and DOOCS\_Funcs\_FW\_New64.dll

#### **Diagram of a system for doing job using multiple computers** 眉 **Client group 1** Sender 1 眉 Sender<sub>2</sub> **Client group 2** Server 眉 Sender<sub>3</sub> **Client group 3** This system can be used from several programs and programming languages. For example this system can be used from MATLAB, also from C 14and C++

#### **The ways to set working function in client side**

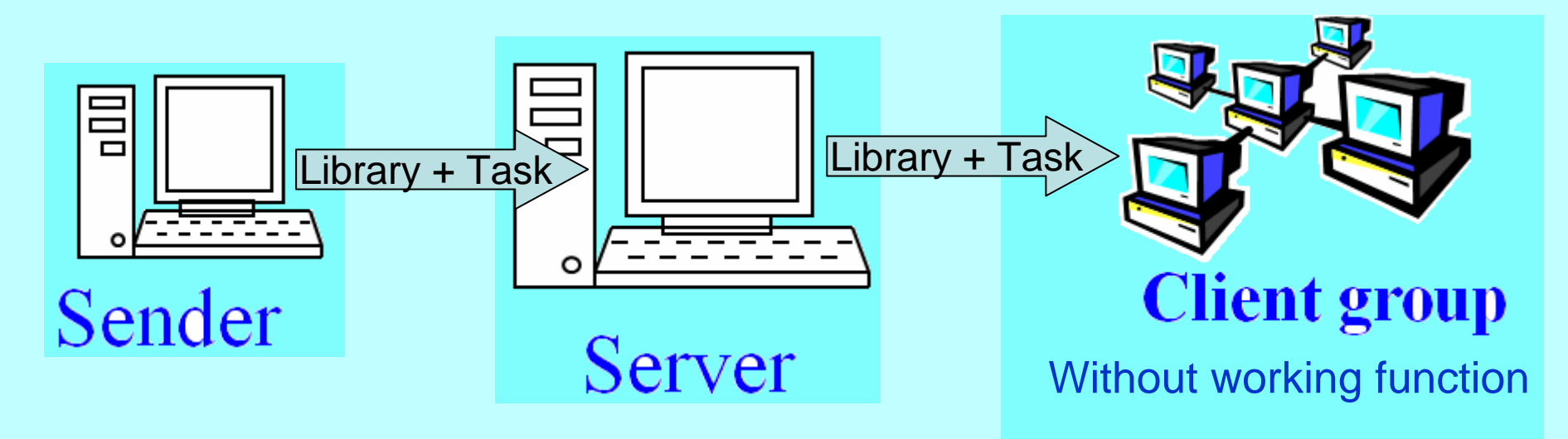

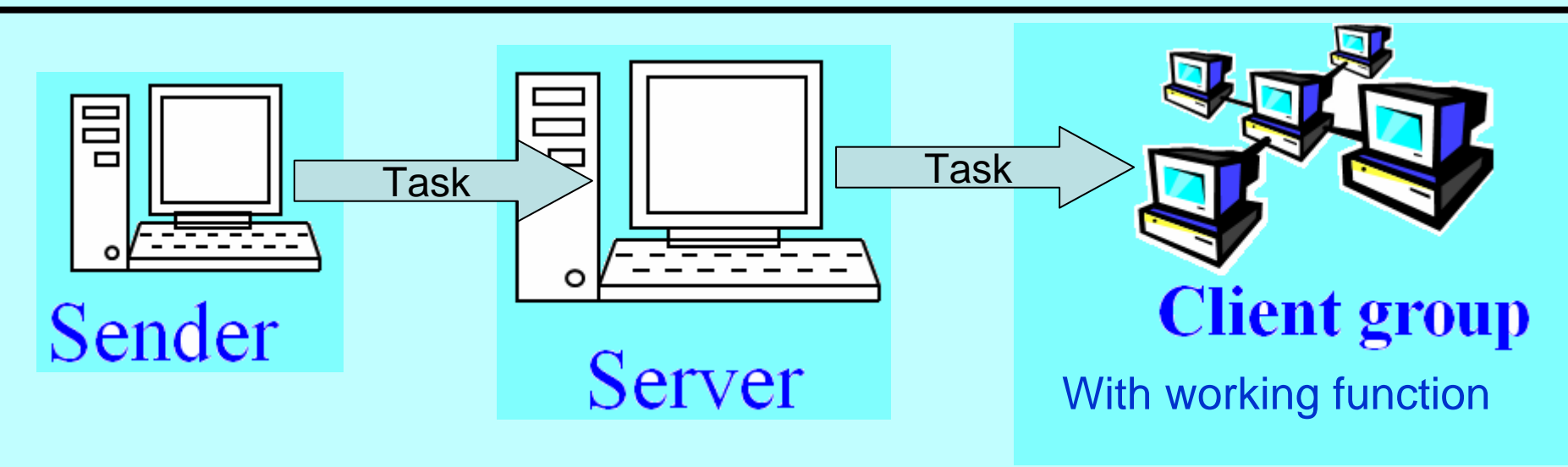

 $|| \cdot ||$ 

**DETACI** 

日

Search Fitting Tools View View 4D SpaceCharge Window Help dit

V.

他

# **Parallel Calculations using Internet Sockets**

6 0 0 1 2 3 1 1 1 2 3 4 5 6 7 8 9 8 1 2

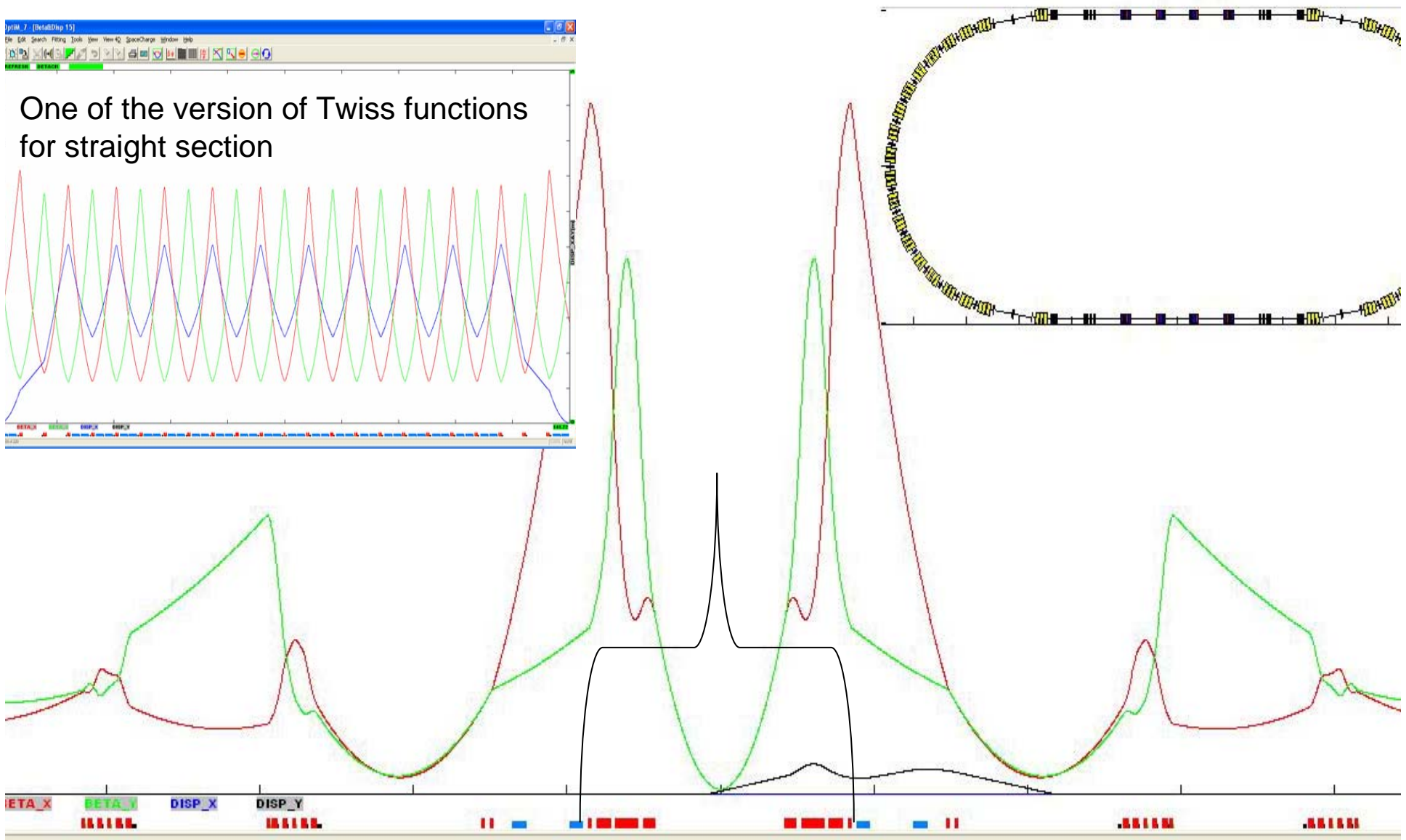

#### **Parameters those need to reconcile**

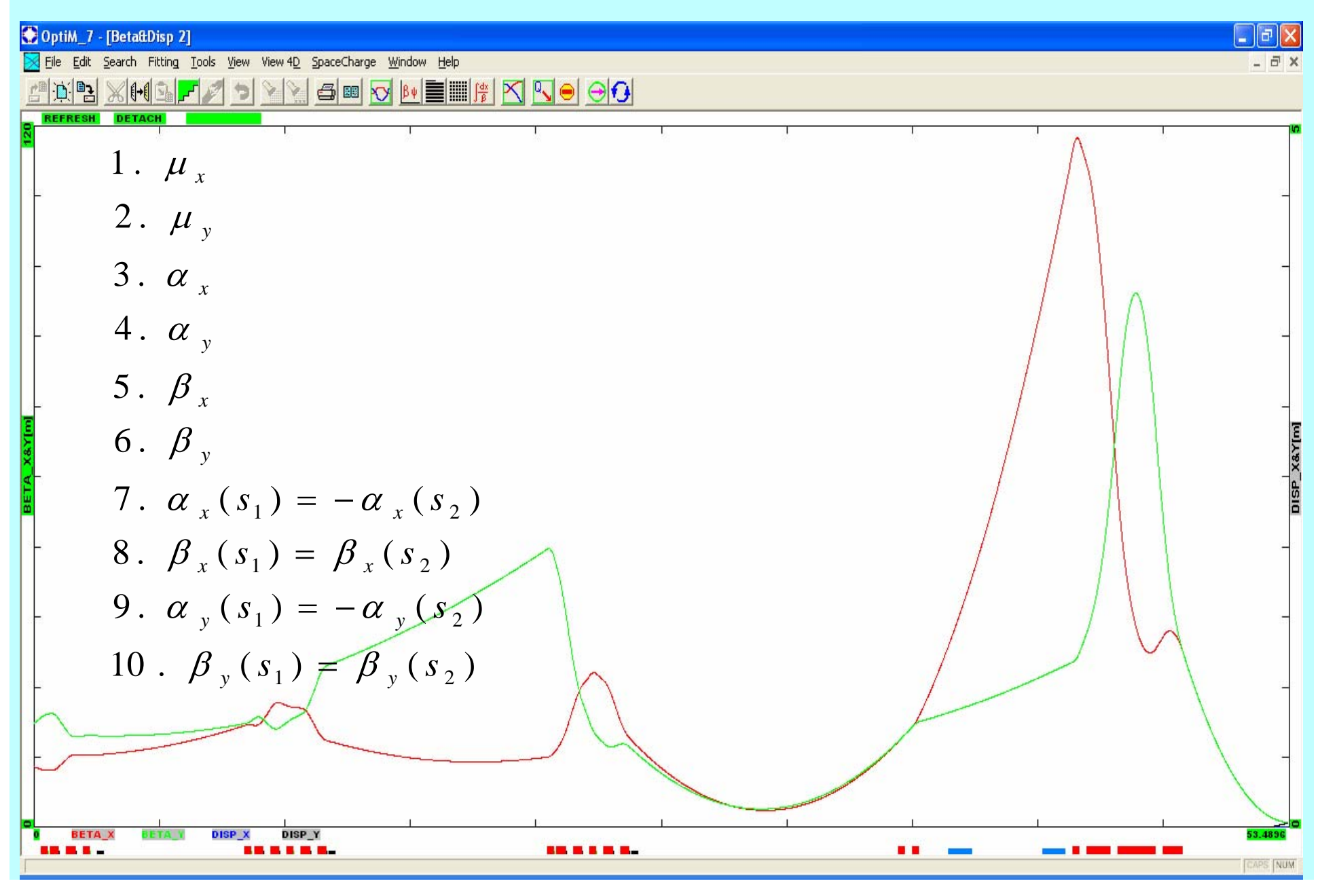

#### **Thanks to Bagrat and Levon for helping to get familiar with DOOCS system**

#### **Thanks to Marek for helping to get involved to the problem**

**Thank you for your attention !**